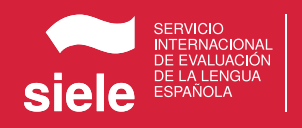

## SIELE EN REMOTO CÓMO HACER EL EXAMEN 2021

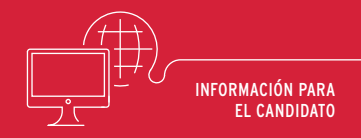

**El examen SIELE en remoto es un sistema fiable y seguro que permite obtener la certificación de español de SIELE sin concurrir a un Centro. ¿Cuáles son los pasos para examinarse?**

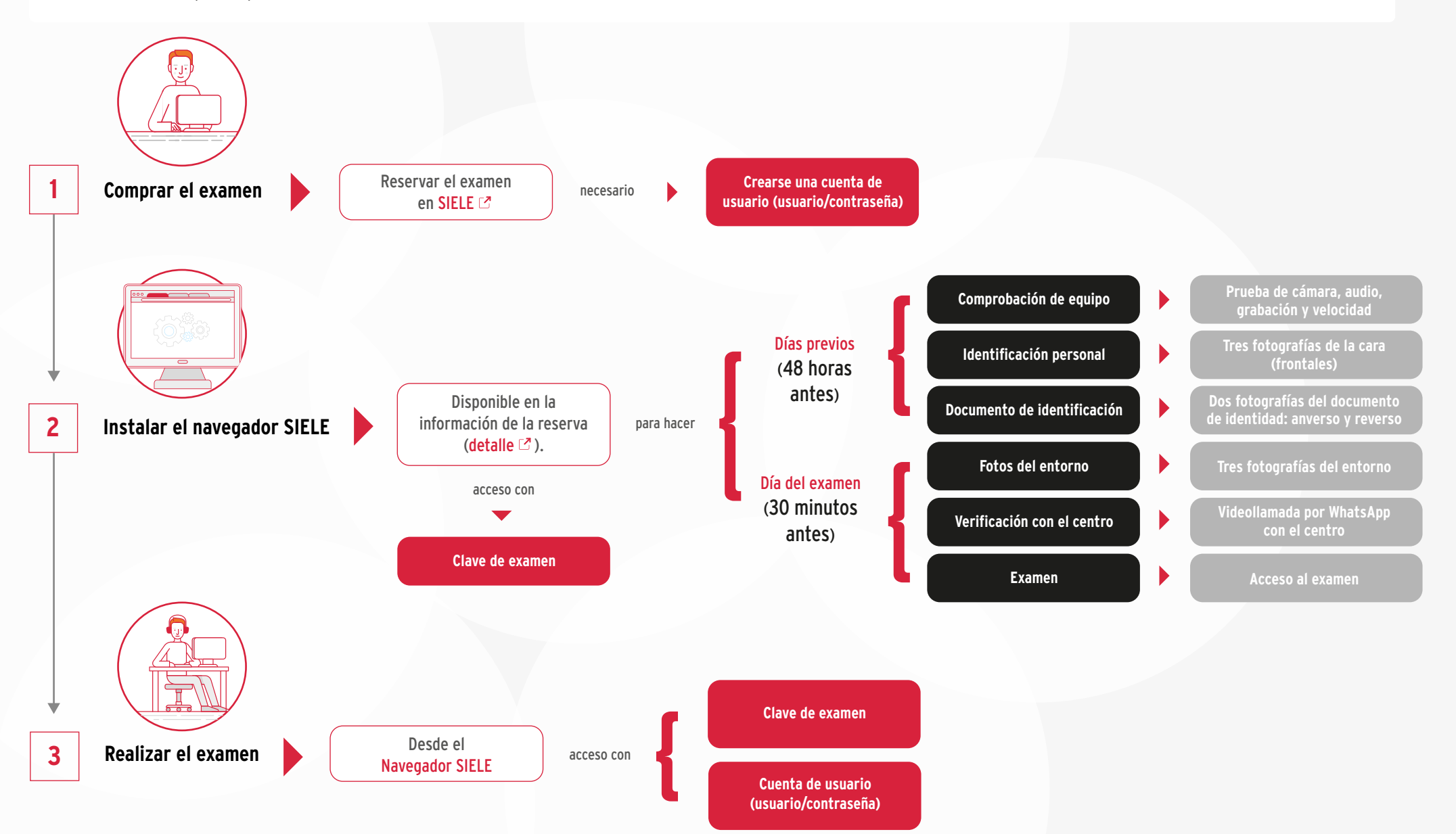

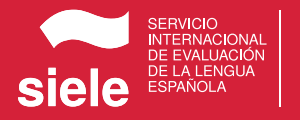

## SIELE EN REMOTO REQUISITOS PARA REALIZAR EL EXAMEN

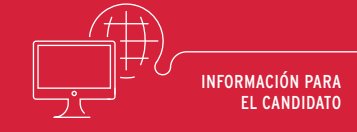

## **Equipo**

PC (portátil o sobremesa), procesador de 32 bits (x86) o 64 bits (x64) mínimo dual Core a 2 gigahercios (GHz) o más, 2GB de RAM (4GB para 64 bits), 5 GB de espacio libre en disco.

No son válidos dispositivos tipo tablet o smartphone.

Por cable o inalámbrica. Se permite la WIFI si garantiza la calidad

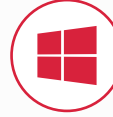

## **Sistema operativo**

Windows 10.

### No disponible en Mac OS X Yosemite / El Capitán.

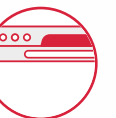

### **Navegador SIELE**

Es imprescindible la descarga e instalación del navegador SIELE para hacer el examen.

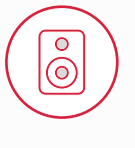

### **Interfaz de audio**

Que permita la reproducción y grabación, es decir, que tenga tarjeta de sonido, altavoz y micrófono.

## **Auriculares**

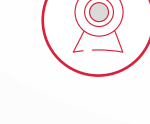

<u>වි</u>

## **Cámara**

**Conexión**

de servicio.

Del ordenador o una cámara web conectada a este.

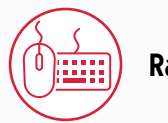

**Ratón y teclado**

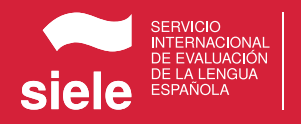

# SIELE EN REMOTO PROTOCOLO PARA REALIZAR EL EXAMEN

2021

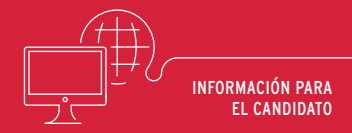

## **Cualquier comportamiento irregular durante el examen implicará su anulación.**

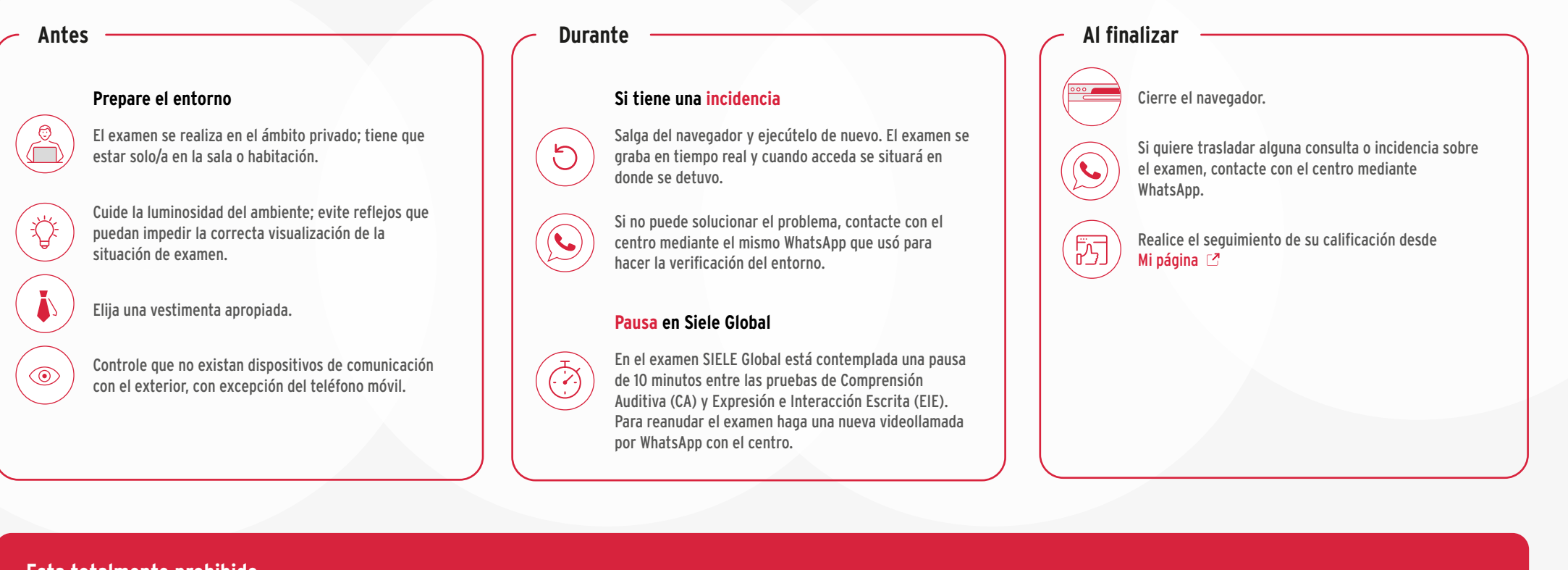

## **Esta totalmente prohibido**

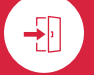

Abandonar el puesto de examen.

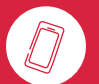

Utilizar el teléfono móvil una vez comenzado el examen, salvo contacto por WhatsApp con el centro por incidencias.

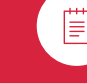

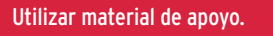

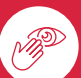

Tapar con elementos la cara y las orejas. Deben permanecer visibles en todo momento.

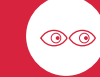

Darse la vuelta o mirar a otro sitio que no sea la pantalla del ordenador.

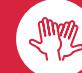

Hacer movimientos sospechosos.